## Performans İyileştirme

Logo Mind Insight uygulamasında, çok yoğun veri içeriği olan raporların hızlı açılabilmesi için Yer İmi (Bookmark) oluşturabilirsiniz. Böylelikle açacağınız tasarım tüm verilerle değil, verdiğiniz kriterler doğrultusunda daha kısa süre açılacaktır.

Seçim imi oluşturmak için öncelikle Dashboard Bitti seçilerek görüntülenir ve filtre seçimi yapılır. Seçim imleri işaretine tıklanır ve açılan pencerede Yeni seçim imi oluştur butonuna tıklanır.

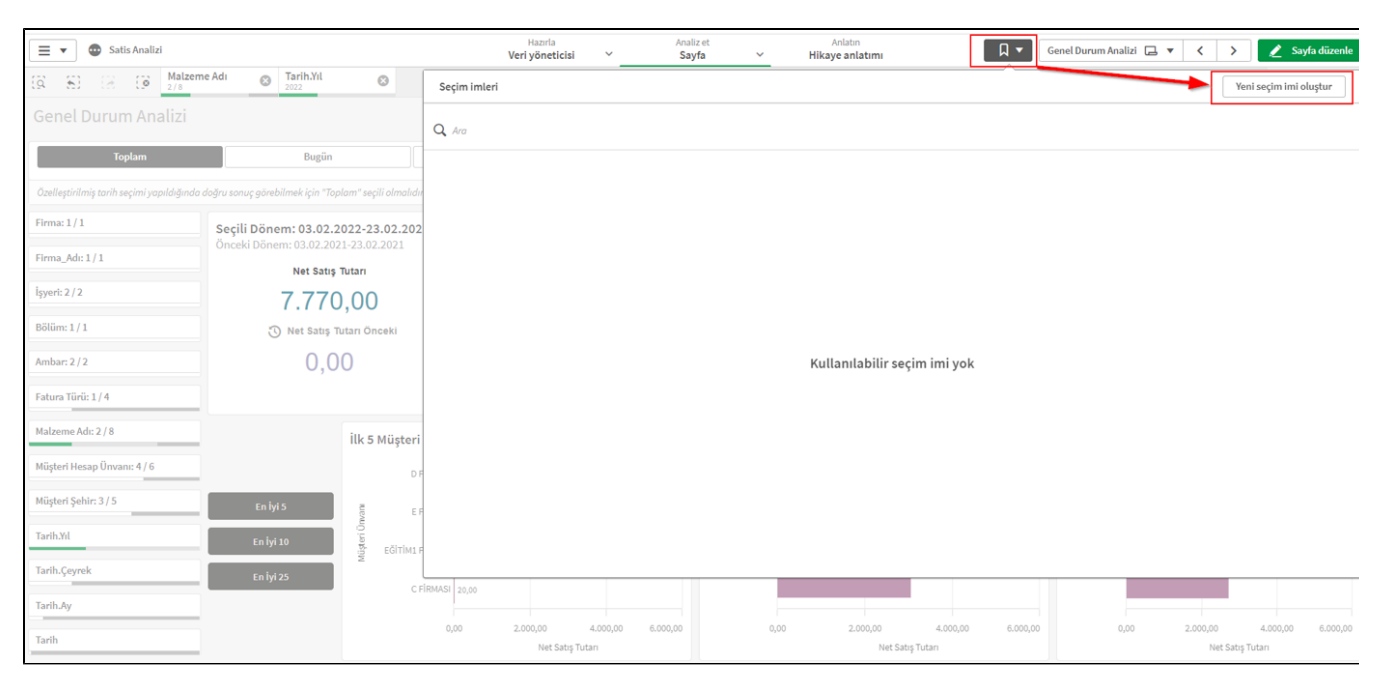

Oluşturacağımız seçim imine bir başlık vererek Oluştur butonuna basılır.

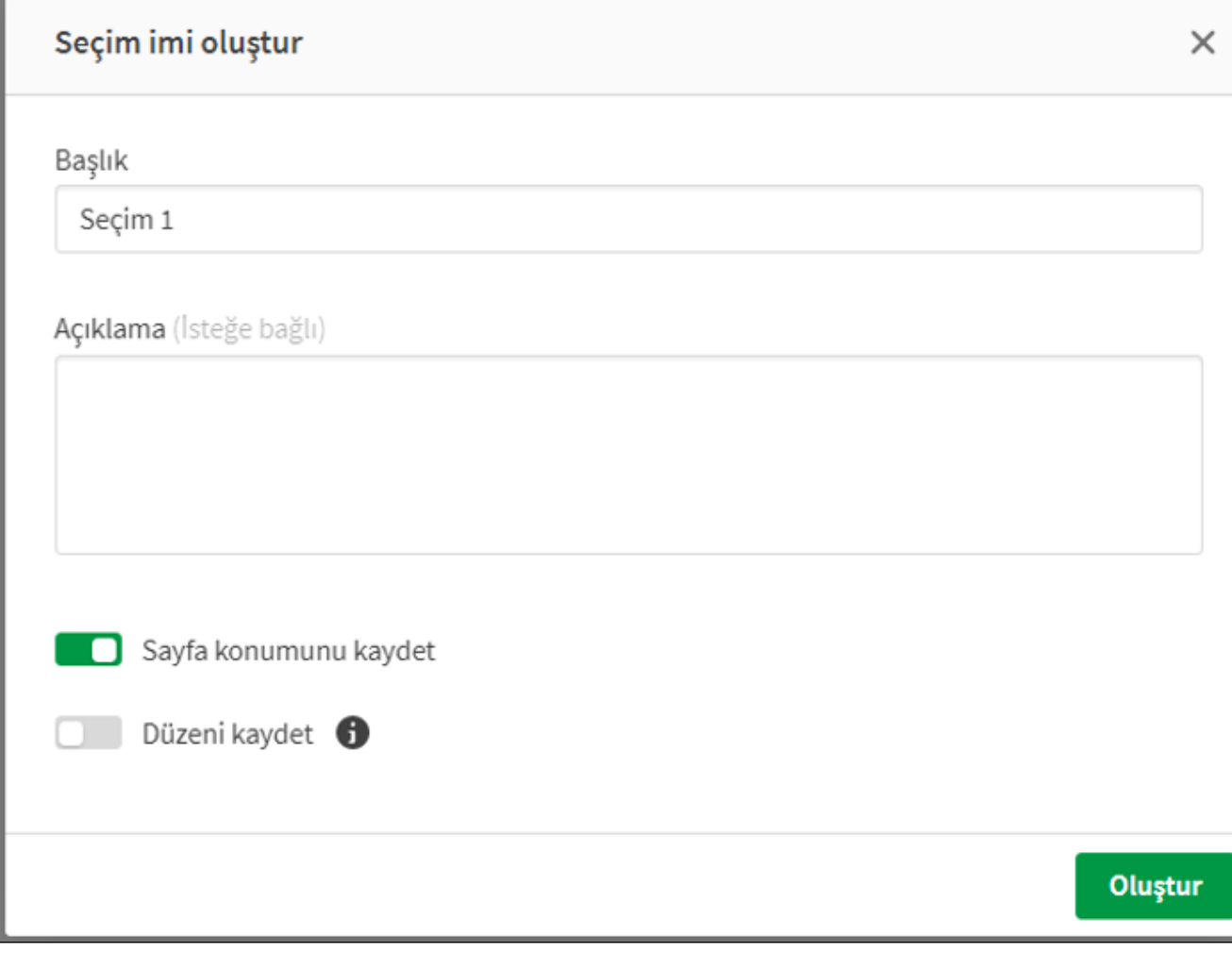

Oluşturduğumuz Seçim İmi ile ilgili Başlık ve Açıklama alanlarıyla ilgili düzenleme yapacağımız karşımıza gelir. Onaylayarak çıkış yapabiliriz.

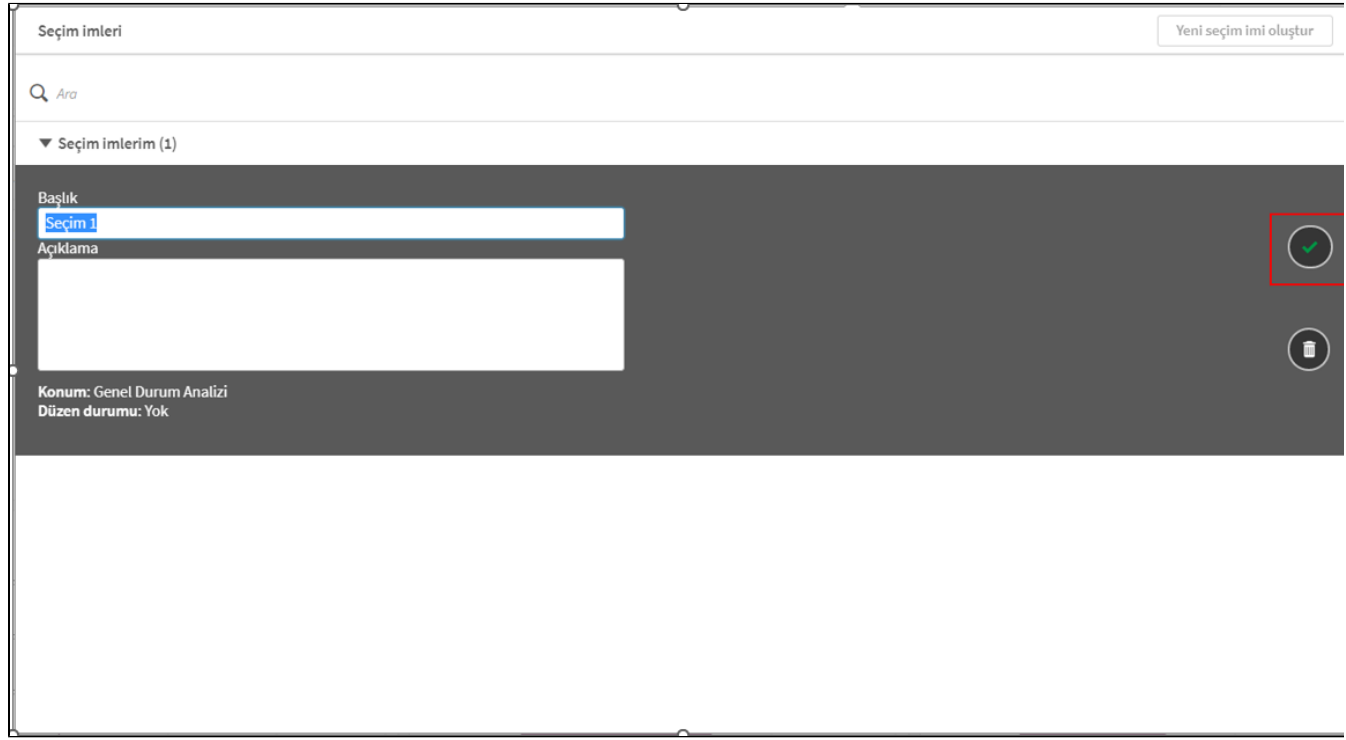

App içerisine giriş yaptığımızda, **Seçim imleri** sekmesinden oluşturduğumuz seçim imi'ni seçmeniz durumunda kaydettiğiniz filtreler doğrultusunda açılacaktır.

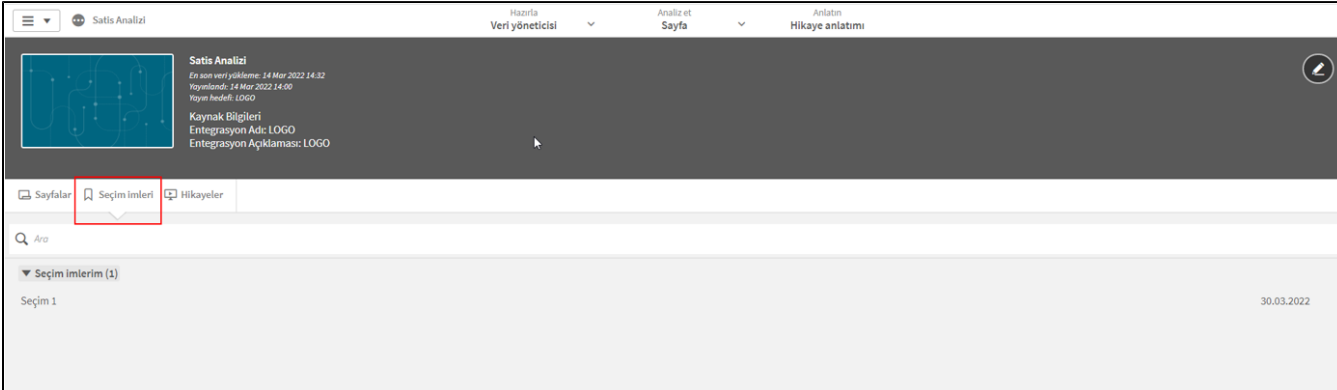